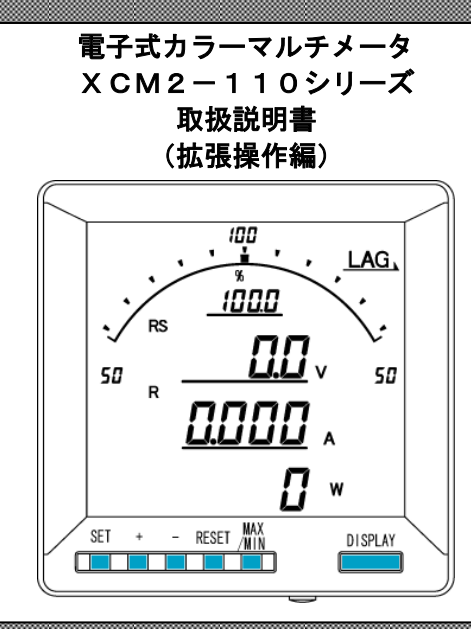

◇本体は精密機器ですので、落とさないようにして下さい。 ◇本体を分解、改造しないで下さい。 ◇本体に雨水等が直接かからないようにして下さい。 ◇本体の汚れ・ホコリ等を拭きとる場合は、乾いた布で拭きとって下さい。 ◇汚れがひどい場合は、固く絞った濡れ雑巾で拭きとって下さい。 ◇ベンジン・アルコール・シンナーは絶対に使用しないで下さい。 ◇本体内にごみ等が入る恐れがある作業を行なう場合は、本体にカバーをして異物が入らないようにして下 さい。

⚠ ご注意

◇本体を直射日光が当たる場所、温度の異常に高い場所・異常に低い場所、湿気や塵挨の多い場所へ設置し ないで下さい。

◇端子台への配線は圧着端子を使用して確実に締めて下さい。

◇最大入力電圧値・電流値以上の入力を加えないで下さい。

◇補助電源が停電時は表示が消え、出力が0になります。

◇活線状態では端子部に手を触れないで下さい。感電の危険が有ります。

◇活線状態ではVT2次側からの入力線は決してショート(短絡)しないで下さい。

◇通信線,アナログ出力は動力ケーブル,高圧ケーブルと並行して設置せず、交差する場合も間隔を取って 設置して下さい。

◇電圧入力端子のいずれかの端子はアースに接地するようにして下さい。

◇本説明書には、オプション機能(御発注時の選択機能)もあわせて説明しています。搭載していない機能 は設定無効または、設定できませんので、御考慮いただきお読みいただきますようお願いします。

◇製品、及び、説明書は、改善・改良のために予告なく変更する場合があります。御了承お願いします。

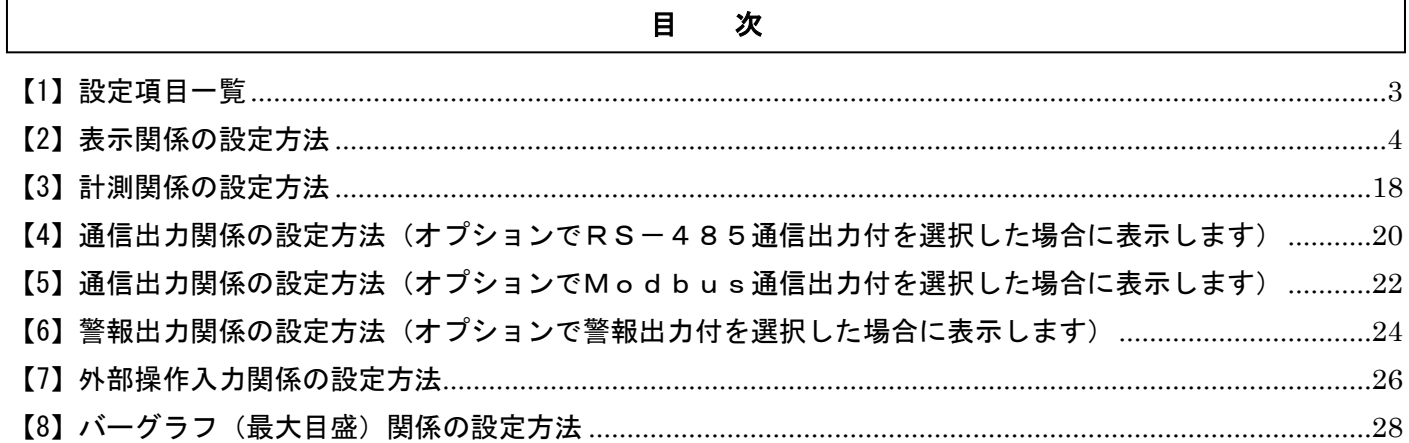

## <span id="page-2-0"></span>【1】設定項目一覧

[SET]+[-]キー長押しで設定モードに切り替わります。

,,,,,,,,,,,,,,,,,,,,,,,,,,,,,,,,,,,,

設定モードに切り替わりますとLCD表示の上に番号を表示しています。(設定モード最初はS11(表示 ) | |) [+]、[-]キーを押すとS12、S13、・・・、S16に変更できます。

次に[SET]キーを押すことにより、設定項目の表示に切り替わります。(例、S11-01(表示 ) !! -0!!)) ここで、[+]、[-]キーを押しますとS11-01、・・・、S11-27に変更できます。

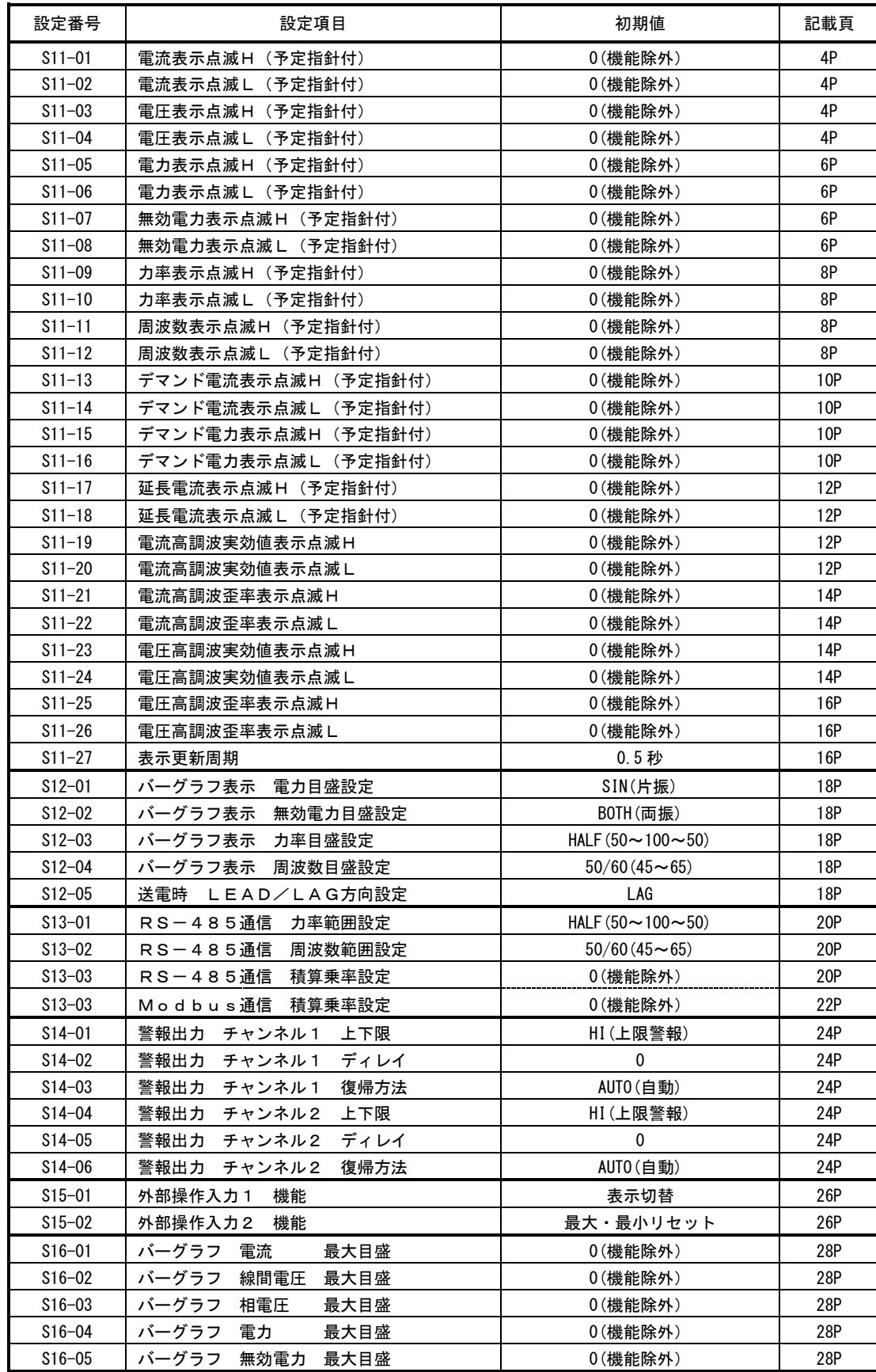

## <span id="page-3-0"></span>【2】表示関係の設定方法

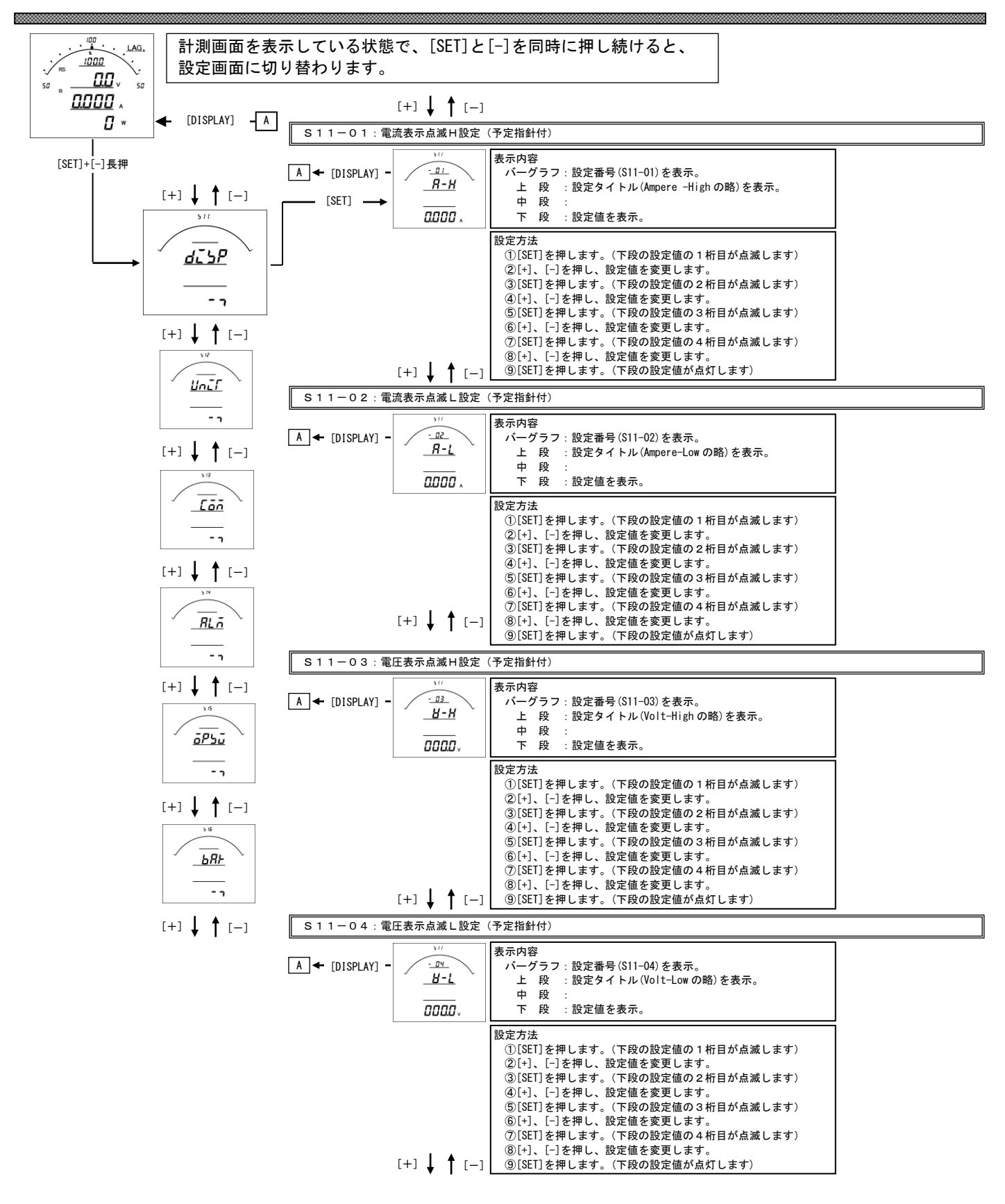

#### S11-01. 電流表示点滅(予定指針付) H設定について

- ・電流の計測値がこの設定値以上になると、電流のバーグラフ・ディジタル表示が点滅します。
- ·設定は一次側で設定します。また、OAに設定すると点滅機能は除外 (点滅しない)になります。
- ・電流をバーグラフ表示した場合は、設定値を点滅表示します。
- (設定値がバーグラフの範囲外になる場合は点滅表示しません)
- ・CT一次側定格値を変更すると、この設定は0にリセットされます。
- ・設定値は各桁、"1"ずつ変化させて行ってください。
- ・定格の0%~120%の範囲で、一次側の値で設定できます。

## S11-02. 電流表示点滅(予定指針付) L設定について

- ・電流の計測値がこの設定値以下になると、電流のバーグラフ・ディジタル表示が点滅します。
- ·設定は一次側で設定します。また、OAに設定すると点滅機能は除外(点滅しない)になります。
- ・電流をバーグラフ表示した場合は、設定値を点滅表示します。 (設定値がバーグラフの範囲外になる場合は点滅表示しません)
- ・CT一次側定格値を変更すると、この設定は0にリセットされます。
- ・設定値は各桁、"1"ずつ変化させて行ってください。
- ・定格の0%~120%の範囲で、一次側の値で設定できます。

#### S11-03. 電圧表示点滅(予定指針付) H設定について

- ・電圧の計測値がこの設定値以上になると、電圧のバーグラフ・ディジタル表示が点滅します。
- ·設定は一次側で設定します。また、OVに設定すると点滅機能は除外 (点滅しない)になります。
- ・電圧をバーグラフ表示した場合は、設定値を点滅表示します。
- (設定値がバーグラフの範囲外になる場合は点滅表示しません)
- ・VT一次側定格値を変更すると、この設定は0にリセットされます。
- ・設定値は各桁、"1"ずつ変化させて行ってください。
- ・定格の0%~136%の範囲で、一次側の値で設定できます。

#### S11-04. 電圧表示点滅(予定指針付) L設定について

- ・電圧の計測値がこの設定値以下になると、電圧のバーグラフ・ディジタル表示が点滅します。
- ·設定は一次側で設定します。また、OVに設定すると点滅機能は除外(点滅しない)になります。
- ・電圧をバーグラフ表示した場合は、設定値を点滅表示します。 (設定値がバーグラフの範囲外になる場合は点滅表示しません)
- ・VT一次側定格値を変更すると、この設定は0にリセットされます。
- ・設定値は各桁、"1"ずつ変化させて行ってください。
- ・定格の0%~136%の範囲で、一次側の値で設定できます。

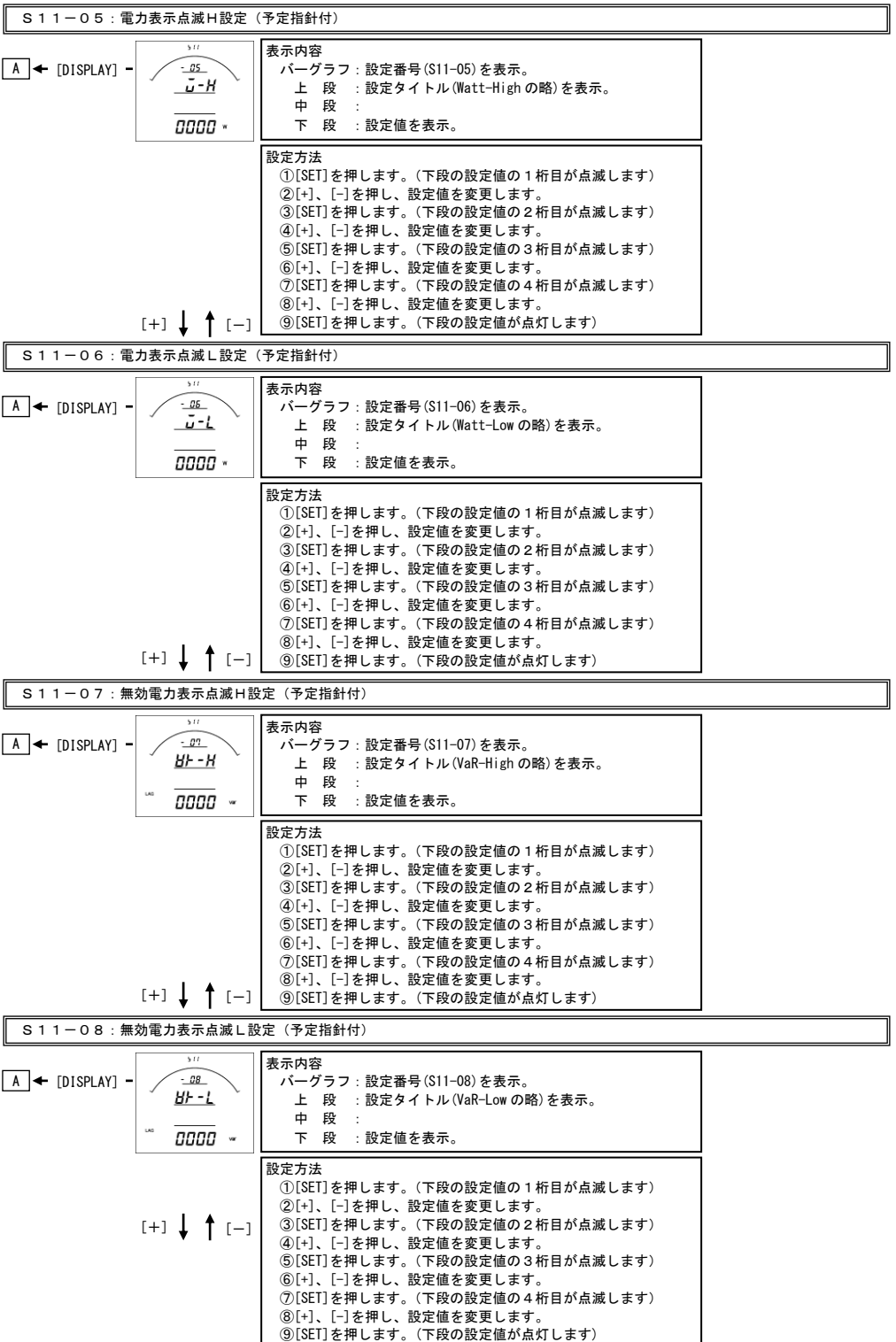

#### S11-05. 電力表示点滅(予定指針付) H設定について

- ・電力の計測値がこの設定値以上になると、電力のバーグラフ・ディジタル表示が点滅します。
- ·設定は一次側で設定します。また、OWに設定すると点滅機能は除外(点滅しない)になります。
- ・電力をバーグラフ表示した場合は、設定値を点滅表示します。
- (設定値がバーグラフの範囲外になる場合は点滅表示しません)
- ・VT又はCT一次側定格値を変更すると、この設定は0にリセットされます。
- ・設定値は各桁、"1"ずつ変化させて行ってください。
- ・定格の-100%~100%の範囲で、一次側の値で設定できます。

## S11-06. 電力表示点滅(予定指針付) L設定について

- ・電力の計測値がこの設定値以下になると、電力のバーグラフ・ディジタル表示が点滅します。
- ・設定は一次側で設定します。また、0Wに設定すると点滅機能は除外(点滅しない)になります。
- ・電力をバーグラフ表示した場合は、設定値を点滅表示します。 (設定値がバーグラフの範囲外になる場合は点滅表示しません)
- ・VT又はCT一次側定格値を変更すると、この設定は0にリセットされます。
- ・設定値は各桁、"1"ずつ変化させて行ってください。
- ・定格の-100%~100%の範囲で、一次側の値で設定できます。

#### S11-07. 無効電力表示点滅(予定指針付) H設定について

・無効電力の計測値がこの設定値以上になると、無効電力のバーグラフ・ディジタル表示が点滅します。

- ・設定は一次側で設定します。また、0varに設定すると点滅機能は除外(点滅しない)になります。
- ・無効電力をバーグラフ表示した場合は、設定値を点滅表示します。 (設定値がバーグラフの範囲外になる場合は点滅表示しません)
- ・VT又はCT一次側定格値を変更すると、この設定は0にリセットされます。
- ・設定値は各桁、"1"ずつ変化させて行ってください。
- ・定格のLEAD100%~LEAD0.1%/LAG100%~LAG0%の範囲で、一次側の値で設定できます。

#### S11-08. 無効電力表示点滅(予定指針付) L設定について

- ・無効電力の計測値がこの設定値以下になると、無効電力のバーグラフ・ディジタル表示が点滅します。
- ·設定は一次側で設定します。また、Ovarに設定すると点滅機能は除外(点滅しない)になります。
- ・無効電力をバーグラフ表示した場合は、設定値を点滅表示します。 (設定値がバーグラフの範囲外になる場合は点滅表示しません)
- ・VT又はCT一次側定格値を変更すると、この設定は0にリセットされます。
- ・設定値は各桁、"1"ずつ変化させて行ってください。
- ・定格のLEAD100%~LEAD0.1%/~LAG100%~LAG0%の範囲で、一次側の値で設定できます。

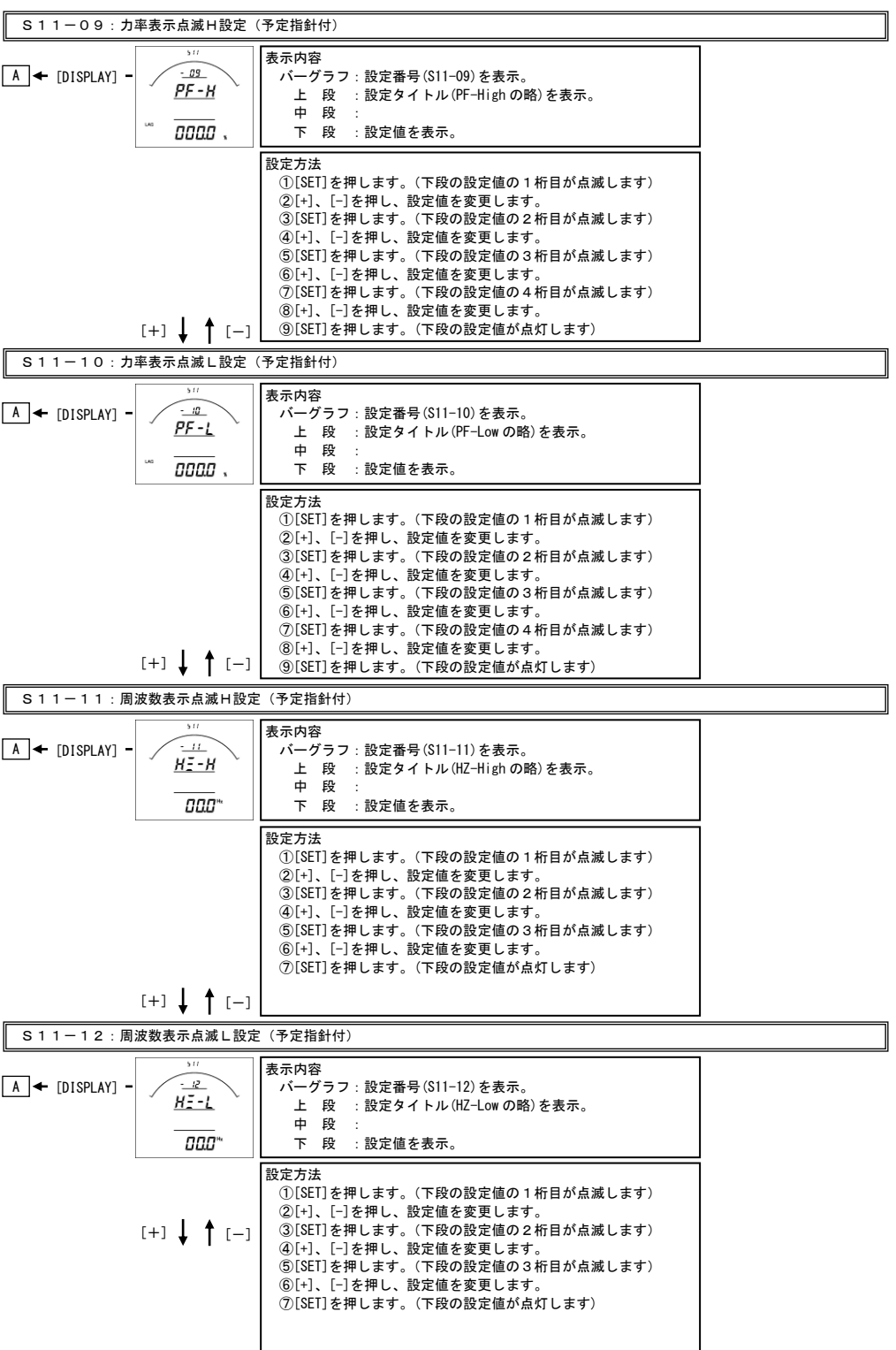

#### S11-09. 力率表示点滅(予定指針付) H設定について

- ・力率の計測値がこの設定値以上になると、力率のバーグラフ・ディジタル表示が点滅します。
- ・力率をバーグラフ表示した場合は、設定値を点滅表示します。 (設定値がバーグラフの範囲外になる場合は点滅表示しません)
- ・0%に設定すると点滅機能は除外(点滅しない)になります。
- ・設定値は各桁、"1"ずつ変化させて行ってください。
- ・LEAD100%~LEAD0.1%/LAG100%~LAG0%の範囲で設定できます。
- S11-10. 力率表示点滅(予定指針付) L設定について
	- ・電圧の計測値がこの設定値以下になると、電圧のバーグラフ・ディジタル表示が点滅します。
	- ・力率をバーグラフ表示した場合は、設定値を点滅表示します。
	- (設定値がバーグラフの範囲外になる場合は点滅表示しません)
	- ・0%に設定すると点滅機能は除外(点滅しない)になります。
	- ・設定値は各桁、"1"ずつ変化させて行ってください。
	- ・LEAD100%~LEAD0.1%/LAG100%~LAG0%の範囲で設定できます。
- S11-11. 周波数表示点滅(予定指針付) H設定について
	- ・周波数の計測値がこの設定値以上になると、周波数のバーグラフ・ディジタル表示が点滅します。 ・周波数をバーグラフ表示した場合は、設定値を点滅表示します。
		- (設定値がバーグラフの範囲外になる場合は点滅表示しません)
	- · OHzに設定すると点滅機能は除外(点滅しない)になります。
	- ・設定値は各桁、"1"ずつ変化させて行ってください。
	- ・45.0Hz~65.0Hzの範囲で設定できます。

## S11-12. 周波数表示点滅(予定指針付) L設定について

- ・周波数の計測値がこの設定値以下になると、周波数のバーグラフ・ディジタル表示が点滅します。
- ・周波数をバーグラフ表示した場合は、設定値を点滅表示します。 (設定値がバーグラフの範囲外になる場合は点滅表示しません)
- ・0Hzに設定すると点滅機能は除外(点滅しない)になります。
- ・設定値は各桁、"1"ずつ変化させて行ってください。
- ・45.0Hz~65.0Hzの範囲で設定できます。

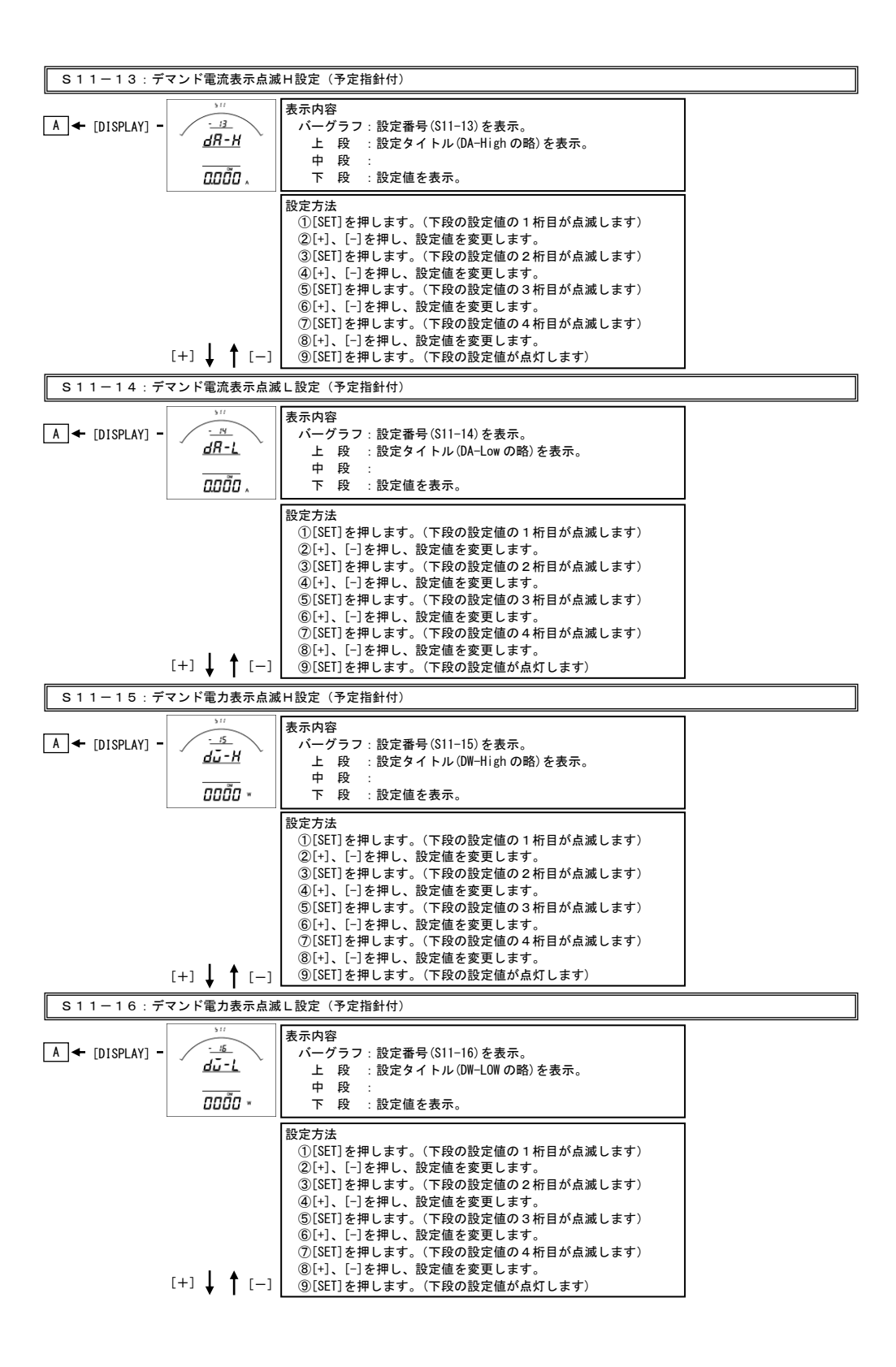

### S11-13. デマンド電流表示点滅(予定指針付) H設定について

- ・電流の計測値がこの設定値以上になると、電流のバーグラフ・ディジタル表示が点滅します。
- ·設定は一次側で設定します。また、OAに設定すると点滅機能は除外 (点滅しない)になります。
- ・デマンド電流をバーグラフ表示した場合は、設定値を点滅表示します。
- (設定値がバーグラフの範囲外になる場合は点滅表示しません)
- ・CT一次側定格値を変更すると、この設定は0にリセットされます。
- ・設定値は各桁、"1"ずつ変化させて行ってください。
- ・定格の0%~120%の範囲で、一次側の値で設定できます。

## S11-14. デマンド電流表示点滅(予定指針付) L設定について

- ・電流の計測値がこの設定値以下になると、電流のバーグラフ・ディジタル表示が点滅します。
- ・設定は一次側で設定します。また、0Aに設定すると点滅機能は除外(点滅しない)になります。
- ・デマンド電流をバーグラフ表示した場合は、設定値を点滅表示します。 (設定値がバーグラフの範囲外になる場合は点滅表示しません)
- ・CT一次側定格値を変更すると、この設定は0にリセットされます。
- ・設定値は各桁、"1"ずつ変化させて行ってください。
- ・定格の0%~120%の範囲で、一次側の値で設定できます。

#### S11-15. デマンド電力表示点滅(予定指針付) H設定について

- ・電力の計測値がこの設定値以上になると、電力のバーグラフ・ディジタル表示が点滅します。
- ·設定は一次側で設定します。また、OWに設定すると点滅機能は除外(点滅しない)になります。
- ・デマンド電力をバーグラフ表示した場合は、設定値を点滅表示します。 (設定値がバーグラフの範囲外になる場合は点滅表示しません)
- ・VT又はCT一次側定格値を変更すると、この設定は0にリセットされます。
- ・設定値は各桁、"1"ずつ変化させて行ってください。
- ・定格の0%~100%の範囲で、一次側の値で設定できます。

#### S11-16. デマンド電力表示点滅(予定指針付) L設定について

- ・電力の計測値がこの設定値以下になると、電力のバーグラフ・ディジタル表示が点滅します。
- ·設定は一次側で設定します。また、OWに設定すると点滅機能は除外(点滅しない)になります。
- ・デマンド電力をバーグラフ表示した場合は、設定値を点滅表示します。 (設定値がバーグラフの範囲外になる場合は点滅表示しません)
- ・VT又はCT一次側定格値を変更すると、この設定は0にリセットされます。
- ・設定値は各桁、"1"ずつ変化させて行ってください。
- ・定格の0%~100%の範囲で、一次側の値で設定できます。

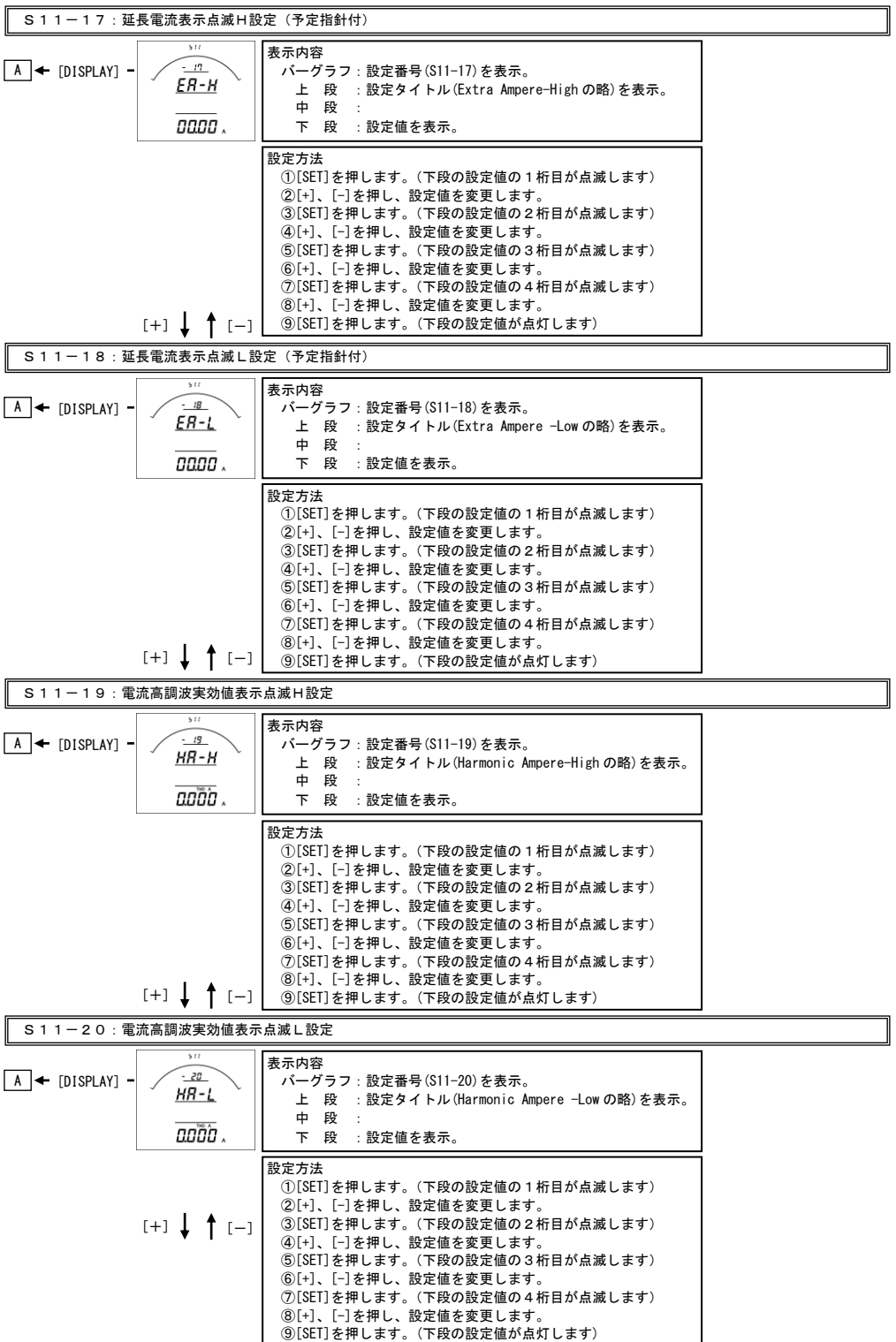

## S11-17. 延長電流表示点滅(予定指針付) H設定について

- ・電流の計測値がこの設定値以上になると、電流のバーグラフ・ディジタル表示が点滅します。
- ·設定は一次側で設定します。また、OAに設定すると点滅機能は除外 (点滅しない)になります。
- ・延長電流をバーグラフ表示した場合は、設定値を点滅表示します。 (設定値がバーグラフの範囲外になる場合は点滅表示しません)
- ・CT一次側定格値を変更すると、この設定は0にリセットされます。
- ・設定値は各桁、"1"ずつ変化させて行ってください。
- ・定格の0%~250%の範囲で、一次側の値で設定できます。

#### S11-18. 延長電流点滅(予定指針付) L設定について

- ・電流の計測値がこの設定値以下になると、電流のバーグラフ・ディジタル表示が点滅します。
- ・設定は一次側で設定します。また、0Aに設定すると点滅機能は除外(点滅しない)になります。
- ・延長電流をバーグラフ表示した場合は、設定値を点滅表示します。 (設定値がバーグラフの範囲外になる場合は点滅表示しません)
- ・CT一次側定格値を変更すると、この設定は0にリセットされます。
- ・設定値は各桁、"1"ずつ変化させて行ってください。
- ・定格の0%~250%の範囲で、一次側の値で設定できます。

#### S11-19. 電流高調波実効値表示点滅H設定について

- ・電流高調波実効値の計測値がこの設定値以上になると、電流高調波実効値のディジタル表示が点滅します。
- ·設定は一次側で設定します。また、OAに設定すると点滅機能は除外(点滅しない)になります。
- ・CT一次側定格値を変更すると、この設定は0にリセットされます。
- ・設定値は各桁、"1"ずつ変化させて行ってください。
- ・定格の0%~120%の範囲で、一次側の値で設定できます。

#### S11-20. 電流高調波実効値表示点滅L設定について

- ・電流高調波実効値の計測値がこの設定値以下になると、電流高調波実効値のディジタル表示が点滅します。
- ・設定は一次側で設定します。また、0Aに設定すると点滅機能は除外(点滅しない)になります。
- ・CT一次側定格値を変更すると、この設定は0にリセットされます。
- ・設定値は各桁、"1"ずつ変化させて行ってください。
- ・定格の0%~120%の範囲で、一次側の値で設定できます。

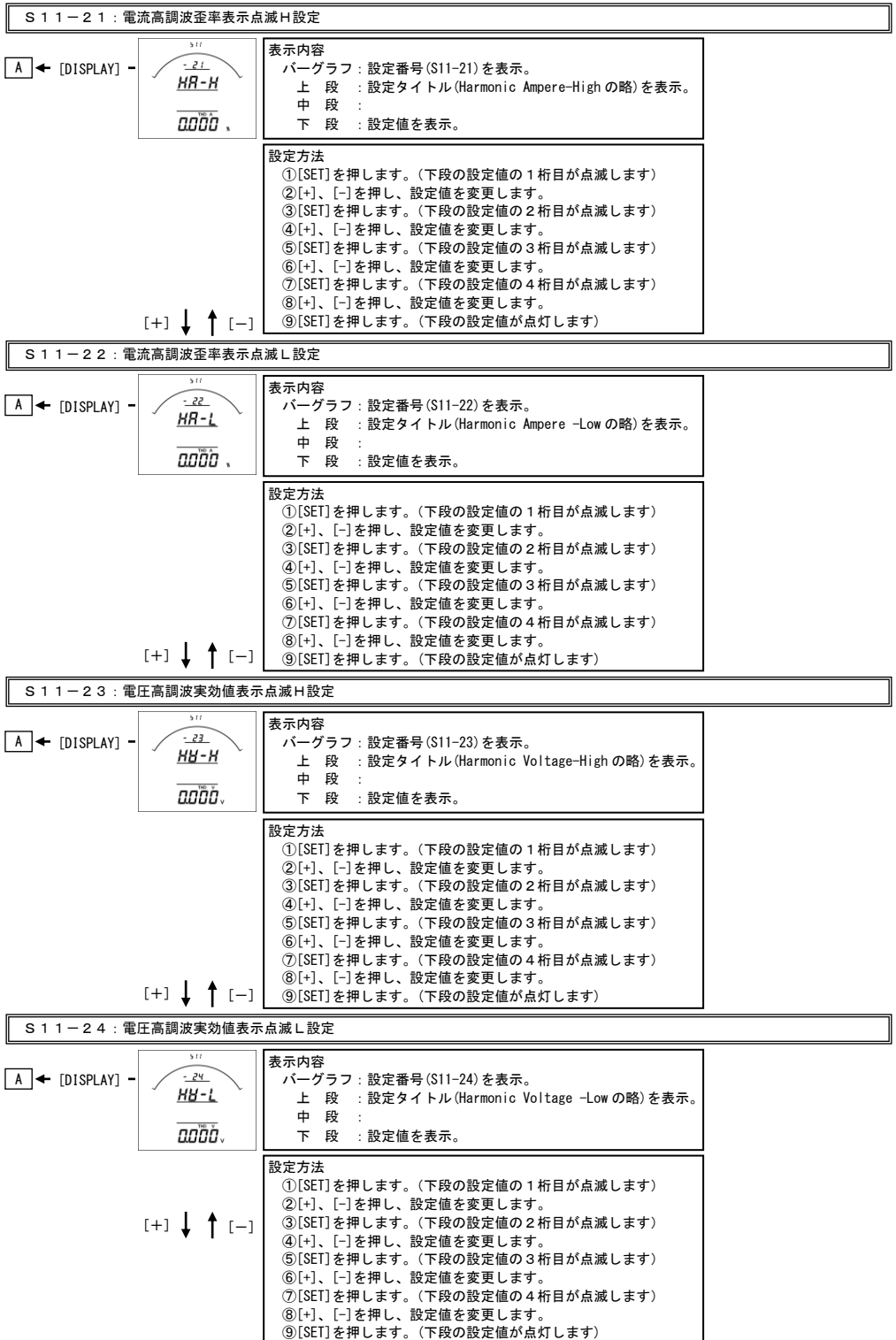

#### S11-21. 電流高調波歪率表示点滅H設定について

- ・電流高調波歪率の計測値がこの設定値以上になると、電流高調波歪率のディジタル表示が点滅します。
- ・設定は一次側で設定します。また、0%に設定すると点滅機能は除外(点滅しない)になります。
- ・設定値は各桁、"1"ずつ変化させて行ってください。
- ・0%~100.0%の範囲で設定できます。

#### S11-22. 電流高調波歪率点滅L設定について

- ・電流高調波歪率の計測値がこの設定値以下になると、電流高調波歪率のディジタル表示が点滅します。
- ・設定は一次側で設定します。また、0%に設定すると点滅機能は除外(点滅しない)になります。
- ・設定値は各桁、"1"ずつ変化させて行ってください。
- ・0%~100.0%の範囲で設定できます。

#### S11-23. 電圧高調波実効値表示点滅H設定について

- ・電圧高調波実効値の計測値がこの設定値以上になると、電圧高調波実効値のディジタル表示が点滅します。
- ·設定は一次側で設定します。また、OVに設定すると点滅機能は除外(点滅しない)になります。
- ・VT一次側定格値を変更すると、この設定は0にリセットされます。
- (三相4線の場合は線間電圧一次側で設定します。その場合、相電圧は設定値の1/√3の値で点滅します。)
- ・設定値は各桁、"1"ずつ変化させて行ってください。
- ・定格の0%~136%の範囲で、一次側の値で設定できます。

#### S11-24. 電圧高調波実効値表示点滅L設定について

- ・電圧高調波実効値の計測値がこの設定値以下になると、電圧高調波実効値のディジタル表示が点滅します。
- ・設定は一次側で設定します。また、0Vに設定すると点滅機能は除外(点滅しない)になります。
- ・VT一次側定格値を変更すると、この設定は0にリセットされます。 (三相4線の場合は線間電圧一次側で設定します。その場合、相電圧は設定値の1/√3の値で点滅します。)
- ・設定値は各桁、"1"ずつ変化させて行ってください。
- ・定格の0%~136%の範囲で、一次側の値で設定できます。

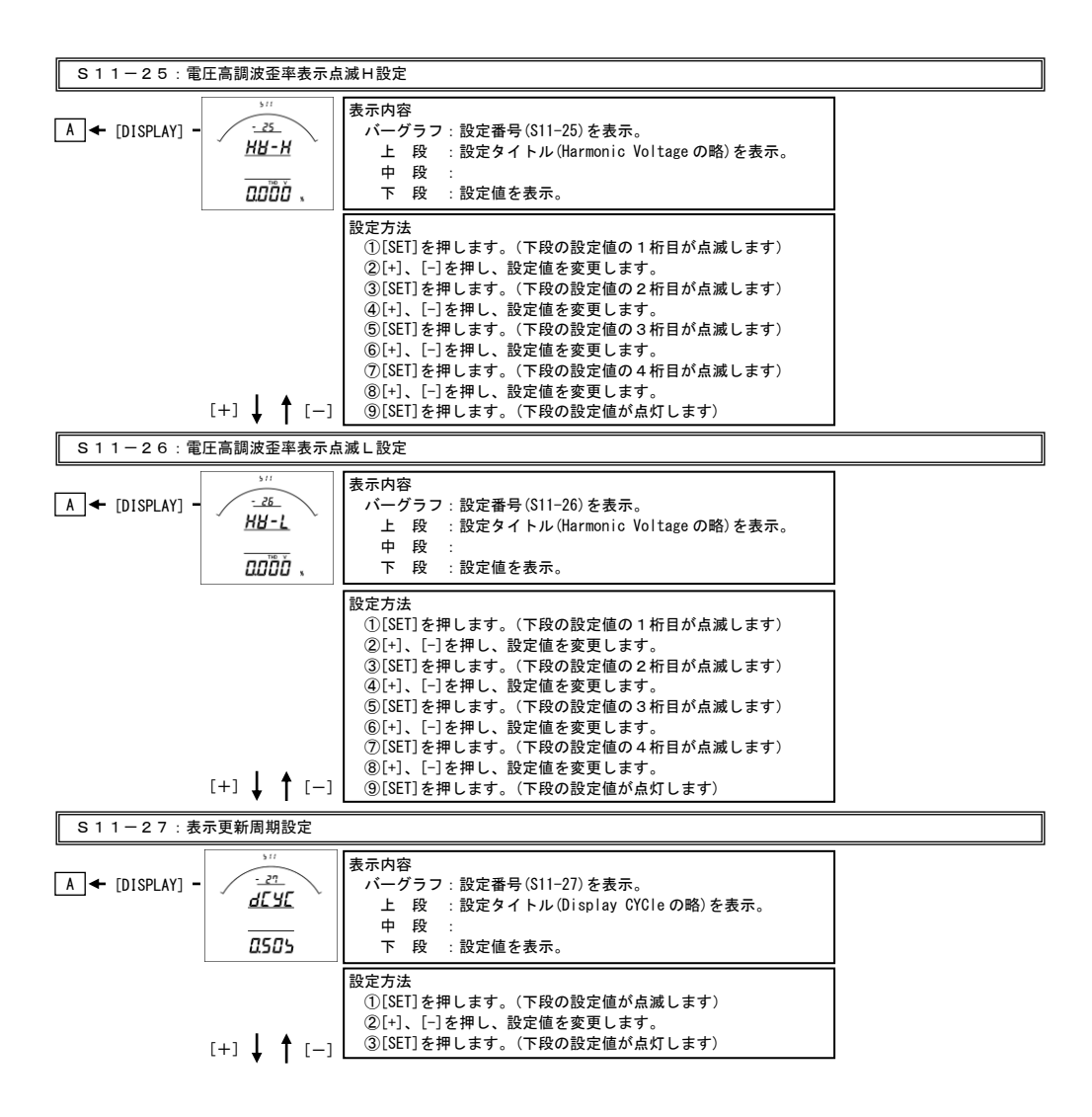

## S11-25. 電圧高調波歪率表示点滅H設定について

- ・電圧高調波歪率の計測値がこの設定値以上になると、電圧高調波歪率のディジタル表示が点滅します。
- ・0%に設定すると点滅機能は除外(点滅しない)になります。
- ・設定値は各桁、"1"ずつ変化させて行ってください。
- ・0%~100.0%の範囲で設定できます。

## S11-26. 電圧高調波歪率表示点滅L設定について

- ・電圧高調波歪率の計測値がこの設定値以下になると、電圧高調波歪率のディジタル表示が点滅します。
- ・0%に設定すると点滅機能は除外(点滅しない)になります。
- ・設定値は各桁、"1"ずつ変化させて行ってください。
- ・0%~100.0%の範囲で設定できます。

## S11-27. 表示更新周期設定について

- ・表示更新周期を設定します。
- ・設定された周期で計測値が更新されます。
- ・この設定を変更しても、アナログ出力の更新周期は250msのままです。
- ・設定は0.25秒~2.00秒の範囲で0.25秒単位で可能です

## <span id="page-17-0"></span>【3】計測関係の設定方法

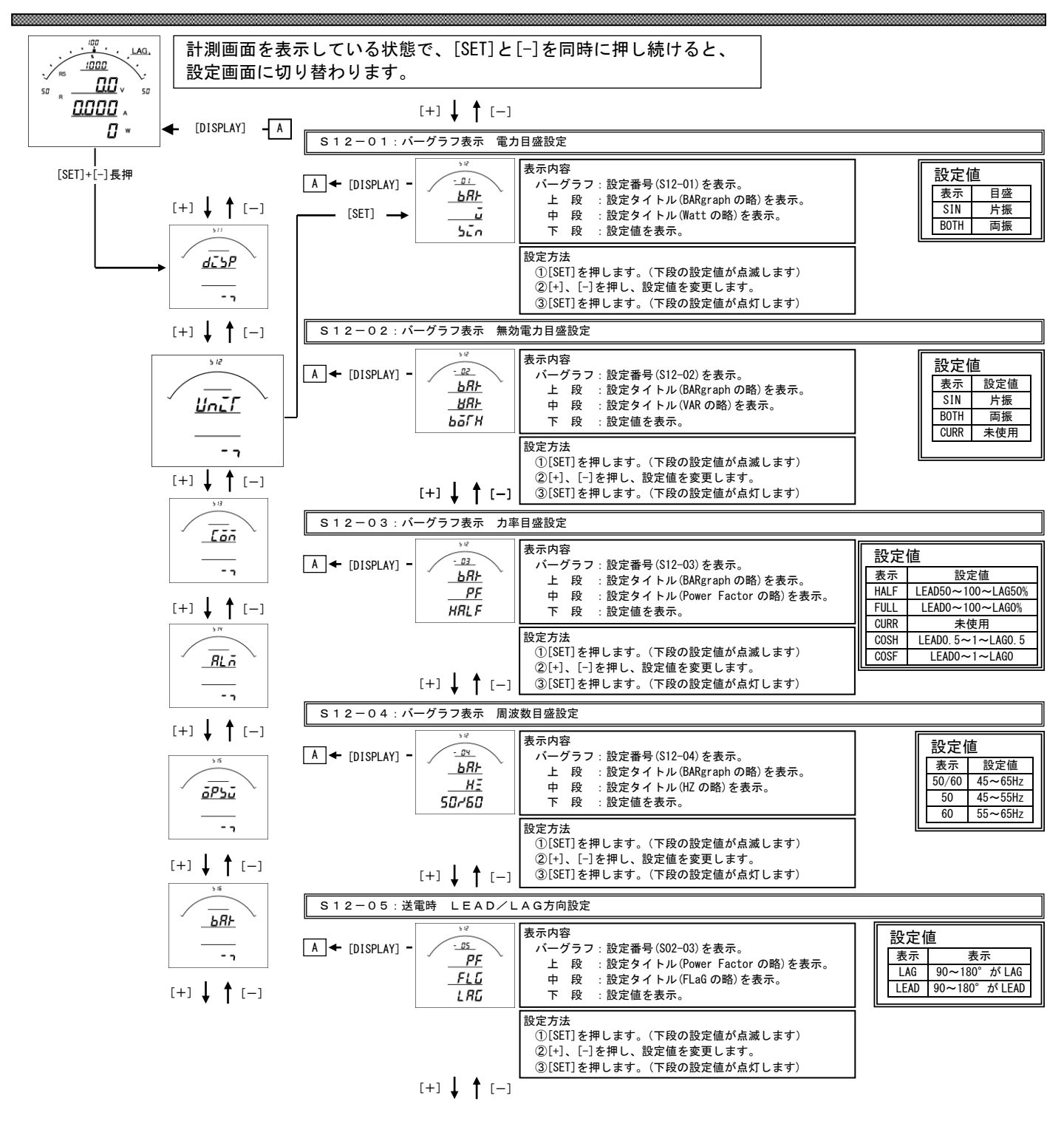

## S12-01. バーグラフ表示 電力設定について

電力をバーグラフに表示する場合の振れ方向(片振れ・両振れ)を設定します。 表示例 け振れ ちょうしょう 両振れ

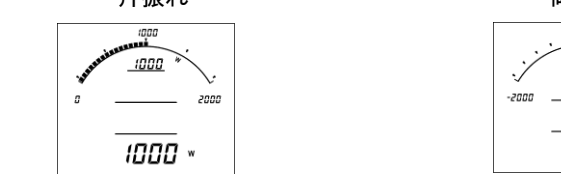

## $\boldsymbol{\rho}$ 1000 2000 1000 \*

## S12-02. バーグラフ表示 無効電力設定について

無効電力をバーグラフに表示する場合の振れ方向(片振れ・両振れ)を設定します。 表示例 け振れ ちょうしょう 両振れ

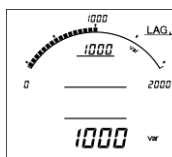

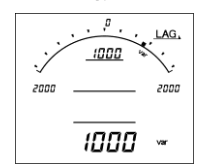

## S12-03. 力率の目盛と単位設定について

 力率の目盛と単位を設定します。(単位を変更した場合は、ディジタル表示も変更されます。) 表示例 LEAD50~100~LAG50% LEAD0~100~LAG0% LEAD0.5~1~LAG0.5 LEAD0~1~LAG0

 $\overline{a}$ 

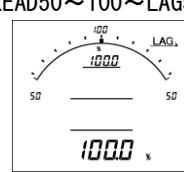

S12-04. バーグラフ表示 周波数設定について

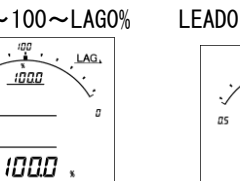

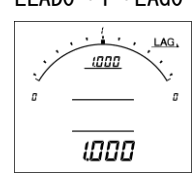

単位の表示はありません。

 $\frac{1}{2}$   $\frac{1}{2}$ 

as

លេងជ

1000

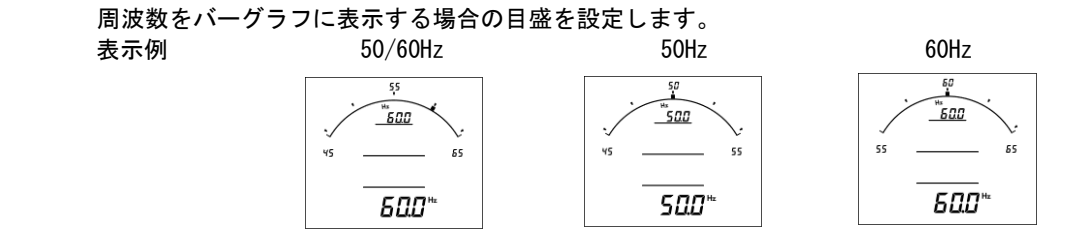

#### S12-05. 送電時 LEAD/LAG設定について

 送電時(電力がマイナス時)の無効電力・力率のLEAD/LAGの表示設定 (※この設定は出力にも反映されます)します。 各設定時の表示状態は下記の通りになります。

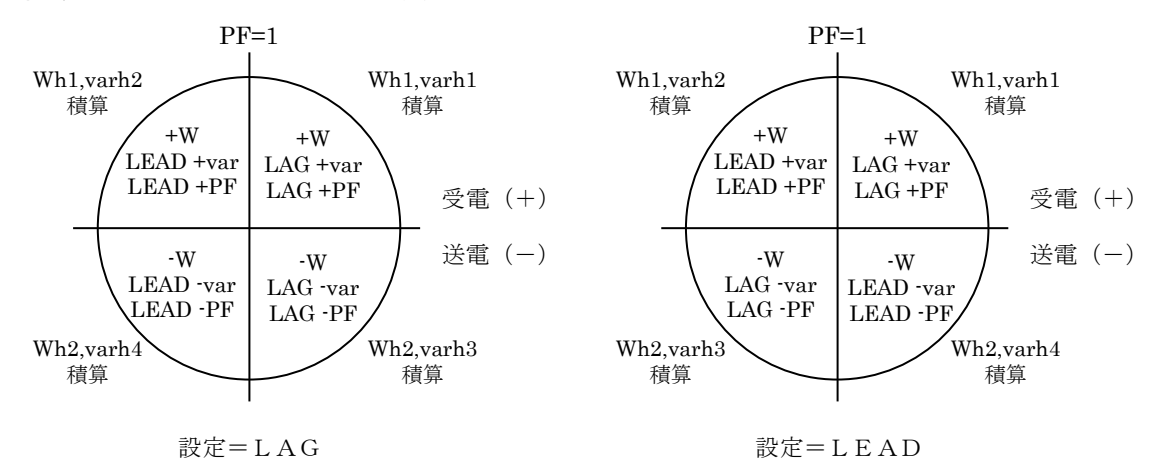

<span id="page-19-0"></span>【4】通信出力関係の設定方法(オプションでRS-485通信出力付を選択した場合に表示します)

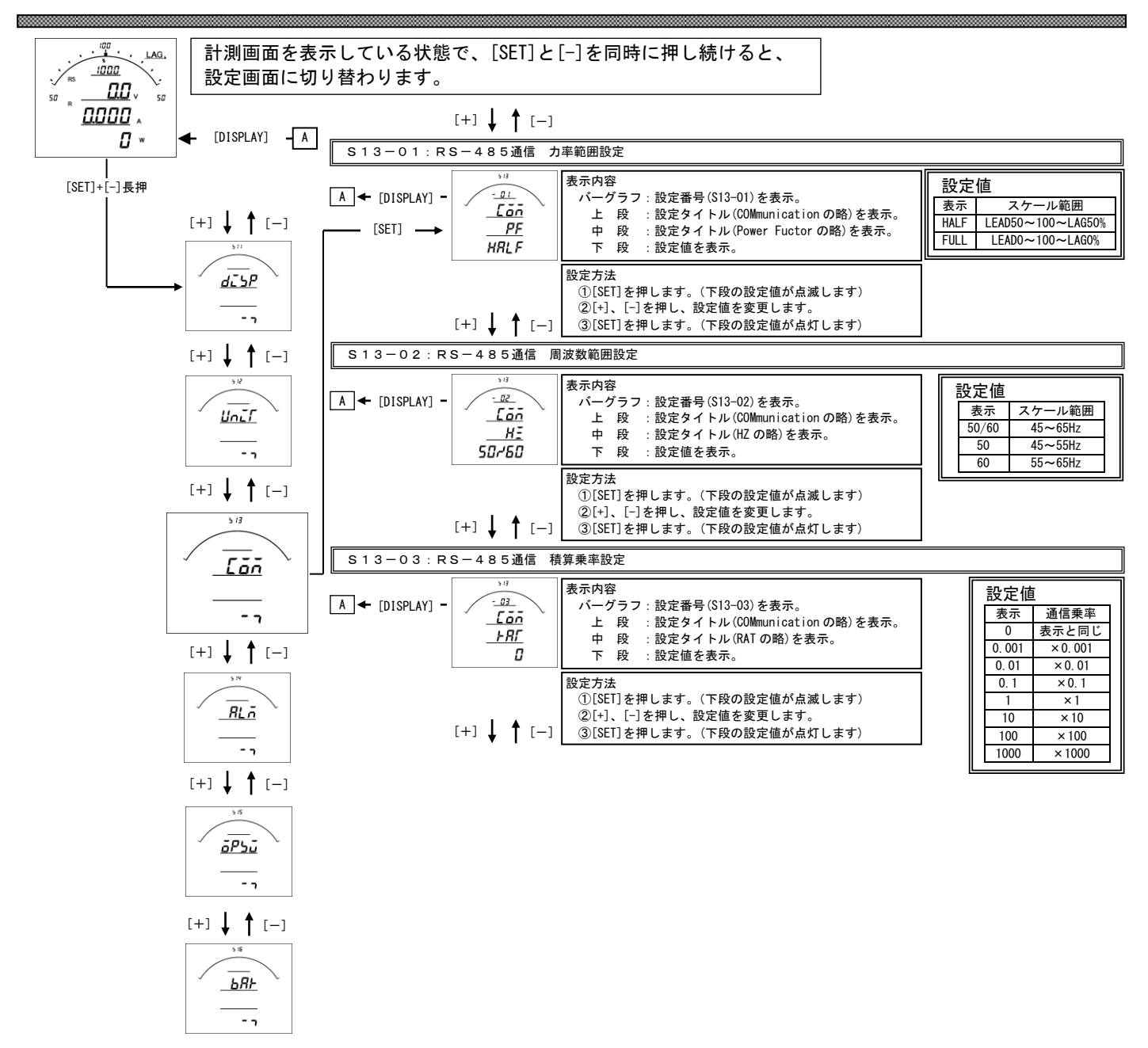

 $[+]$   $[$   $[$   $]$   $[$   $]$ 

#### S 1 3-0 1. 力率範囲設定

 ・力率の計測値をRS-485通信で送る場合のスケール(変換値)を設定します。 LEAD50%~100%~LAG50%(HALF)に設定すると、LEAD50%~100%~LAG50%が 0~2000 で伝送されます。 LEAD0%~100%~LAG0%(FULL)に設定すると、LEAD0%~100%~LAG0%が 0~2000 で伝送されます。 ・出荷時は LEAD50~100~LAG50(HALF)に設定されています。

・この設定を変更しても、表示には影響しません。

#### S 1 3-0 2. 周波数範囲設定

 ・周波数の計測値をRS-485通信で送る場合のスケール(変換値)を設定します。 45~65Hz (50/60) に設定すると、45~65Hz が 0~2000 で伝送されます。 45~55Hz (50 ) に設定すると、45~55Hz が 0~2000 で伝送されます。 55~65Hz( 60)に設定すると、55~65Hz が 0~2000 で伝送されます。 ・出荷時は 45~65Hz(50/60)に設定されています。

・この設定を変更しても、表示には影響しません。

#### S 1 3-0 3. 積算乗率設定

 ・各積算値をRS-485通信で送る場合の乗率を設定します。 0 に設定すると表示と同じ乗率で伝送します。(設定が 110V/5A の場合、123456×0.1kWh と伝送します。) 0.001 に設定すると、123456×0.001kWh と伝送します。 0.01 に設定すると、123456×0.01kWh と伝送します。 0.1 に設定すると、123456×0.1kWh と伝送します。 1 に設定すると、123456×1kWh と伝送します。 10 に設定すると、123456×10kWh と伝送します。 100 に設定すると、123456×100kWh と伝送します。 1000 に設定すると、123456×1000kWh と伝送します。 ・出荷時は 0(表示と同じ)に設定されています。

・この設定を変更しても、表示には影響しません。

<span id="page-21-0"></span>【5】通信出力関係の設定方法(オプションでModbus通信出力付を選択した場合に表示します)

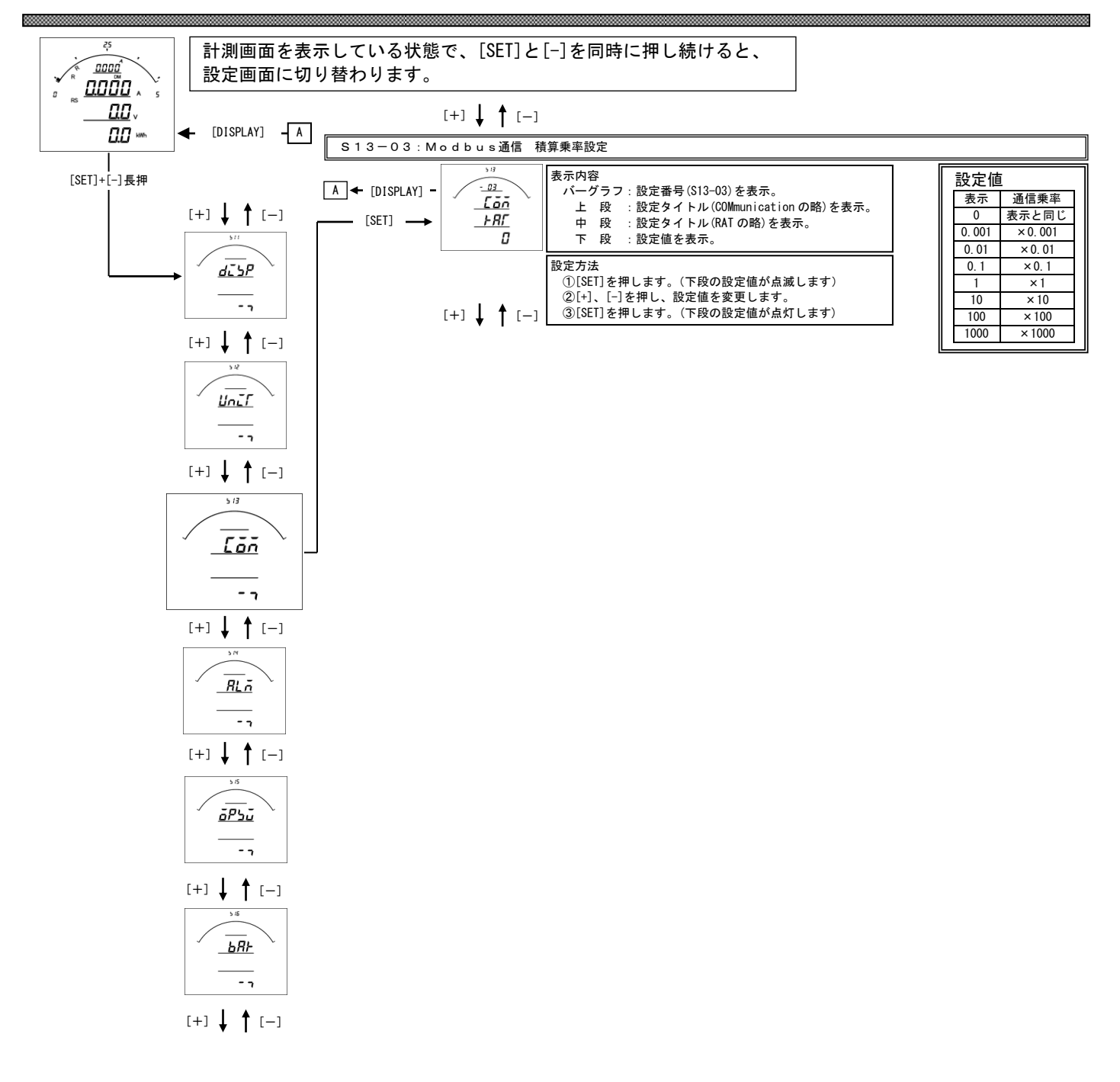

## S 1 3-0 3. 積算乗率設定

 ・各積算値をModbus通信で送る場合の乗率を設定します。 0 に設定すると表示と同じ乗率で伝送します。(設定が 110V/5A の場合、123456×0.1kWh と伝送します。) 0.001 に設定すると、123456×0.001kWh と伝送します。 0.01 に設定すると、123456×0.01kWh と伝送します。 0.1 に設定すると、123456×0.1kWh と伝送します。 1 に設定すると、123456×1kWh と伝送します。 10 に設定すると、123456×10kWh と伝送します。 100 に設定すると、123456×100kWh と伝送します。 1000 に設定すると、123456×1000kWh と伝送します。 ・出荷時は 0(表示と同じ)に設定されています。

・この設定を変更しても、表示には影響しません。

## <span id="page-23-0"></span>【6】警報出力関係の設定方法(オプションで警報出力付を選択した場合に表示します)

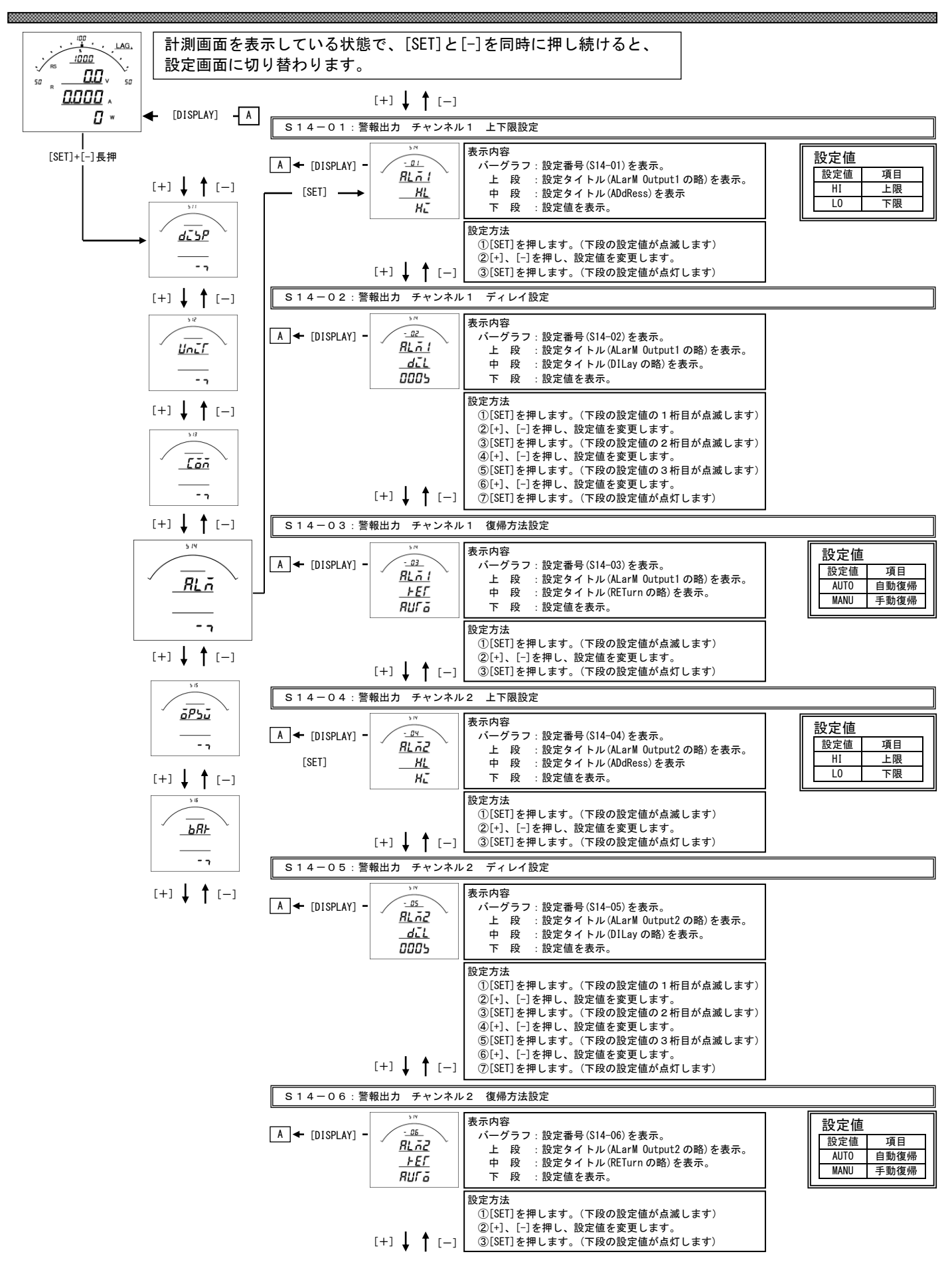

## S14-01·S14-04. 上下限設定について

 警報の動作を設定します。 設定を上限(HI)に設定すると、計測値が設定値以上になった場合警報出力します。 設定を下限(LO)に設定すると、計測値が設定値以下になった場合警報出力します。 出荷時は上限(HI)に設定されています。

## S14-02·S14-05. ディレイ設定について

 警報出力のディレイ(遅れ時間)を設定します。 計測値がディレイ設定時間以上連続して設定値以上(以下)になると警報出力します。 出荷時は0秒に設定されています。 設定値は各桁、"1"ずつ変化させて行ってください。 0秒~300秒の範囲で設定できます。

## S14-03·S14-06. 復帰方法について

 警報出力の復帰方法を設定します。 自動(AUTO)に設定すると計測値が設定値未満(超える)になると警報出力を OFF にします。 手動(MANU)に設定すると計測値が設定値未満(超える)になっても警報出力を OFF にしません。 警報出力を OFF にするには、「RESET」キーを約1秒間すと、OFF になります。 出荷時は自動に設定されています。

## <span id="page-25-0"></span>【7】外部操作入力関係の設定方法

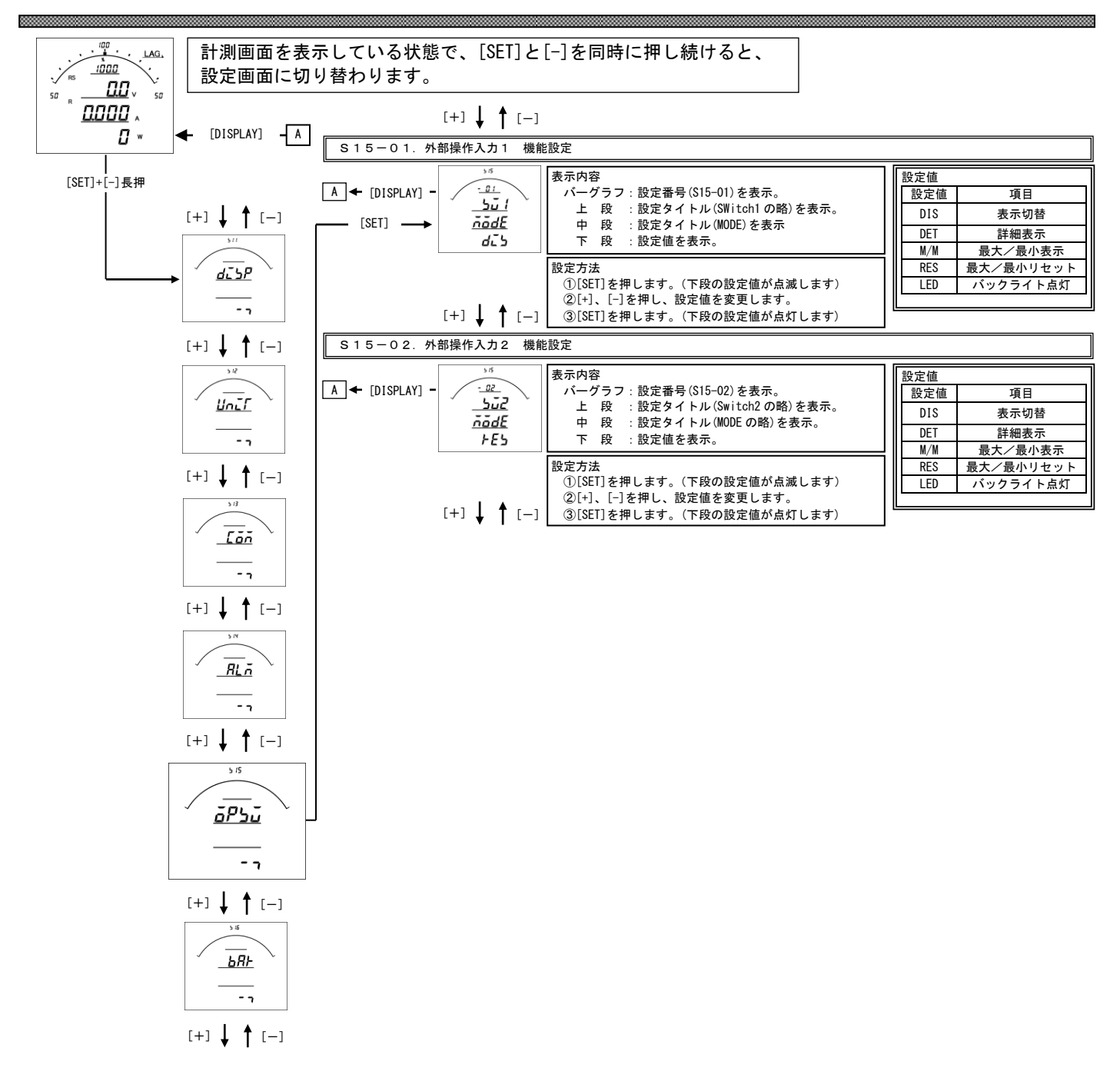

## S15-01·S15-02. 外部操作入力 機能設定について

外部操作入力1、2の機能を設定します。

機能については下記5機能あります。

- ・機能1:表示切替 (外部操作入力1出荷時設定) 計測表示中の [DISPLAY] キーと同等の動作をします。 計測表示中でない場合は動作しません。
- ・機能2:詳細表示 計測表示から詳細表示に切替、または、詳細表示の項目切替をします。 5分間操作なしで、通常表示に戻ります。
- ・機能3:最大・最小値表示 (計測表示中の[MAX/MIN]キーと同等の動作をします。)
- ・機能4:最大・最小値リセット(外部操作入力2出荷時設定) 各計測値の最大・最小値を一括リセットします。
- ・機能5:バックライト点灯
	- 外部操作入力が ON 時、バックライトを点灯します(バックライト動作が自動消灯モードの場合)。

## <span id="page-27-0"></span>【8】バーグラフ(最大目盛)関係の設定方法

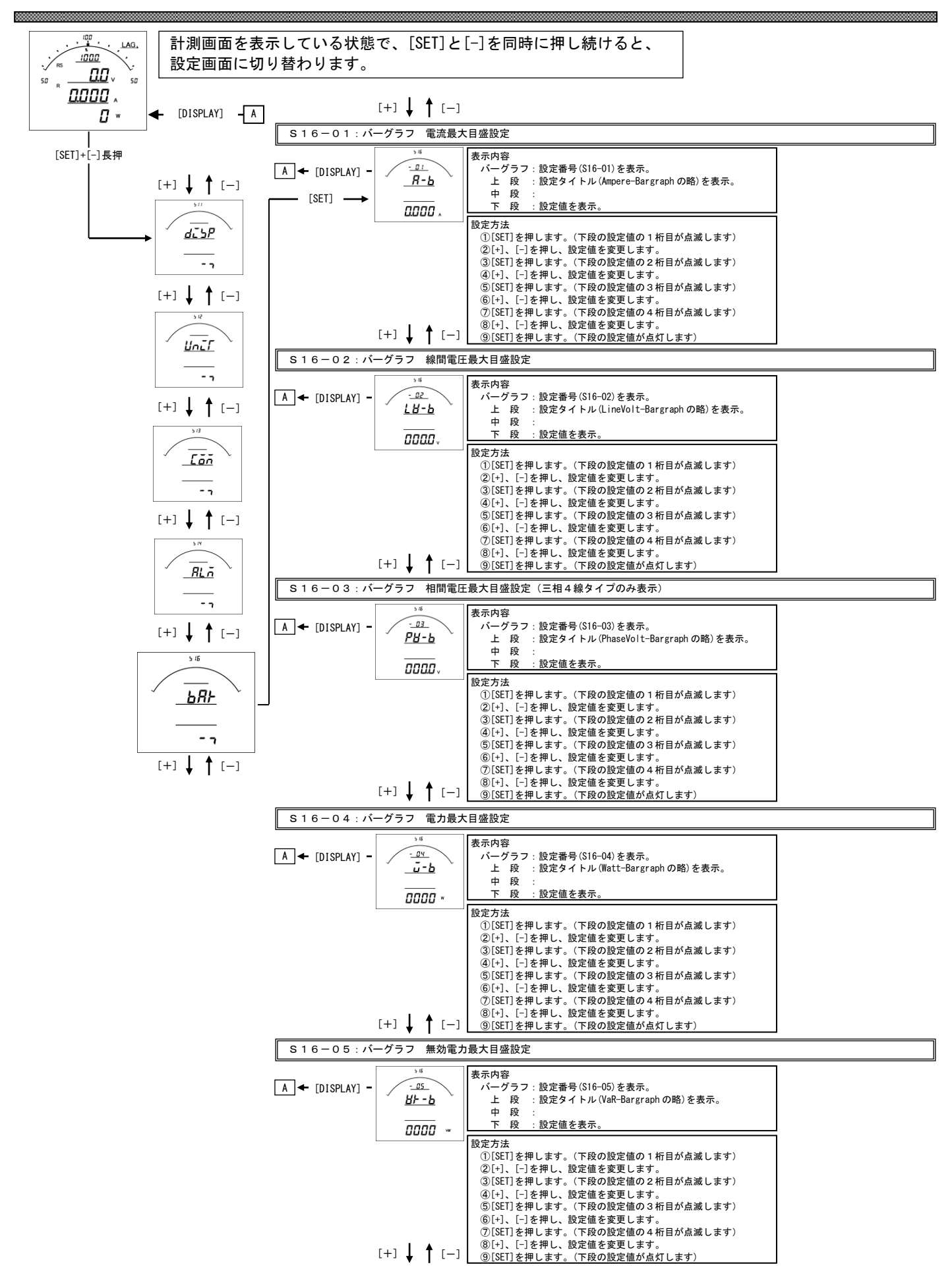

## S16-01.バーグラフ 電流最大目盛設定

 電流、デマンド電流のバーグラフ目盛の最大値を設定します。 設定値は各桁、"1"ずつ変化させて行ってください。 定格の0%~120%の範囲で、一次側の値で設定します。 0設定の場合、設定したCT比が最大目盛となります。(機能除外) ※設定の下限は設けていませんが、小さな数値を設定すると、正常に目盛が表示されない場合があります。 ※設定出来る桁数は4桁までです。CT比によっては120%まで設定できない場合があります。

S16-02.バーグラフ 線間電圧最大目盛設定

 線間電圧のバーグラフ目盛の最大値を設定します。 設定値は各桁、"1"ずつ変化させて行ってください。 定格の0%~136%の範囲で、一次側の値で設定します。 0設定の場合、設定したVT比が最大目盛となります。(機能除外) ※設定の下限は設けていませんが、小さな数値を設定すると、正常に目盛が表示されない場合があります。 ※設定出来る桁数は4桁までです。VT比によっては136%まで設定できない場合があります。

## S16-03.バーグラフ 相電圧最大目盛設定(三相4線タイプのみ表示します) 相電圧のバーグラフ目盛の最大値を設定します。 設定値は各桁、"1"ずつ変化させて行ってください。 定格の0%~142%の範囲で、一次側の値で設定します。 0設定の場合、設定したVT比が最大目盛となります。(機能除外) ※設定の下限は設けていませんが、小さな数値を設定すると、正常に目盛が表示されない場合があります。 ※設定出来る桁数は4桁までです。VT比によっては142%まで設定できない場合があります。

S16-04.バーグラフ 電力最大目盛設定

 電力、デマンド電力のバーグラフ目盛の最大値を設定します。 設定値は各桁、"1"ずつ変化させて行ってください。 定格の0%~120%の範囲で、一次側の値で設定します。 0設定の場合、設定したCT・VT比が最大目盛となります。(機能除外) ※設定の下限は設けていませんが、小さな数値を設定すると、正常に目盛が表示されない場合があります。 ※設定出来る桁数は4桁までです。VT・CT比によっては120%まで設定できない場合があります。

## S16-05. バーグラフ 無効電力最大目盛設定

 無効電力のバーグラフ目盛の最大値を設定します。 設定値は各桁、"1"ずつ変化させて行ってください。 定格の0%~120%の範囲で、一次側の値で設定します。 0設定の場合、設定したCT・VT比が最大目盛となります。(機能除外) ※設定の下限は設けていませんが、小さな数値を設定すると、正常に目盛が表示されない場合があります。 ※設定出来る桁数は4桁までです。VT・CT比によっては120%まで設定できない場合があります。

品質・性能向上のため,記載内容はお断りなく変更することがありますので,ご了承下さい。

# ハカルプラス株式会社

URL www.hakaru.jp

本社・工場 〒532-0027 大阪市淀川区田川3-5-11 TEL 06(6300)2112 FAX 06(6308)7766

改訂4 2017. 3.24. エビュー エビュー おおや あんてい おおや あんてい あいじゅん あいじゅん あいじゅん あいじゅん あいじゅん あいじゅん あいじゅん あいじゅん あいじゅん あいじゅん あいじゅん あいじゅん あいじゅん あいじゅん あいじゅん あいじゅん あいじゅん あいじゅん あいじゅん あいじゅん あいじゅん あいじゅん あいじゅん あいじゅん あいじゅん あいじゅん あいじゅん あいじゅん あいじゅん あいじゅん あいじゅん あいじゅん